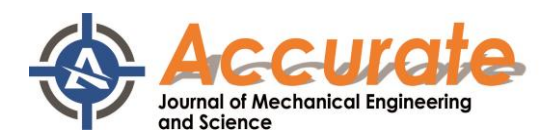

## **PROSES PRODUKSI** *STAND GRIPPER* **MENGGUNAKAN** *CNC MILLING* **3** *AXIS* **TIPE** *WELLE CV 1060*

**Dimas Andika Yudistira1), Jetma Sabila2)\*, Afiq Khairul Ikhwan3)** 1,2,3 Jurusan Rekayasa Mesin dan Industri Pertanian, Program Studi D3 Teknik Mesin Politeknik Negeri Cilacap Email[: sjetma@gmail.com](mailto:sjetma@gmail.com)

# **ABSTRAK**

Salah satu upaya yang dilakukan dalam bidang pendidikan untuk meningkatkan kebutuhan sumber daya manusia adalah menerapkan suatu sistem yang dapat menciptakan tenaga kerja yang siap pakai dalam mengaplikasikan ilmunya di lapangan pekerjaan. Untuk mengaplikasikan ilmu yang sudah didapat selama mengikuti perkuliahan, mahasiswa diberi kesempatan untuk terjun secara langsung ke suatu perusahaan yang biasa disebut dengan magang industri. Selama melaksanakan magang industri di Solo Technopark, mahasiswa ditempatkan di bagian desainer dan *machining CNC.* Proses produksi *stand gripper* melalui beberapa tahap yaitu mendesain gambar produk, membuat program *numerical control* dengan *software Autodesk powermill*, proses *machining computer numerical control milling (CNC milling)*. Permasalahan yang terjadi saat proses produksi *stand gripper* ini adalah proses pencekaman material yang sangat sedikit dikarenakan ukuran material awal yang memiliki selisih sangat sedikit dengan ukuran benda kerja jadi. Solusi dari permasalahan ini adalah memastikan pencekaman yang kuat dan diberi bantuan *parallel block* agar material tidak bergerak saat proses eksekusi benda kerja.

Kata kunci: *stand gripper, computer numerical control*

# *ABSTRACT*

*One of the efforts made in the education sector to increase the need for human resources is to implement a system that can create a workforce that is ready to apply their knowledge in the field of work. To apply the knowledge they have gained while attending lectures, students are given the opportunity to go directly to a company which is usually called an industrial internship. While carrying out industrial internships at Solo Technopark, students are placed in the CNC design and machining section. The stand gripper production process goes through several stages, namely designing product images, creating a numerical control program with Autodesk powermill software, and computer numerical control milling (CNC milling) machining processes. The problem that occurs during the stand gripper production process is that there is very little material gripping due to the size of the initial material which has very little difference with the size of the finished workpiece. The solution to this problem is to ensure strong clamping and the help of parallel blocks so that the material does not move during the execution of the workpiece.*

*Keywords: stand gripper, computer numerical control*

### **1. Pendahuluan**

Perkembangan teknologi dalam bidang industri semakin pesat dan maju sejalan dengan perubahan peradaban manusia yang semakin canggih juga hal ini menyebabkan persaingan dalam bidang industri yang semakin ketat. Oleh karena itu perusahaan harus mampu mengikuti dan perkembangan tersebut. Kemajuan teknologi akan mempunyai dampak dan manfaat yang sangat baik apabila dapat diakses oleh berbagai pihak terutama kalangan pelajar dan mahasiswa, yang bertujuan untuk upaya mencetak Sumber Daya Manusia yang memiliki keterampilan dan kecakapan yang mampu menghadapi perkembangan dunia industri yang semakin pesat.

Perubahan serta perkembangan yang sedemikian cepatnya, menuntut industri serta para praktisi yang berkecimpung di dalamnya untuk lebih siap menghadapi kemajuan yang ada. Hal ini diikuti juga dengan semakin tingginya kebutuhan akan sumber daya manusia yang berkualitas, profesional, dan memiliki keterampilan khusus dalam suatu bidang tertentu yang diperlukan oleh industri.

Salah satu upaya yang dilakukan dalam bidang pendidikan untuk meningkatkan kebutuhan sumber daya manusia adalah menerapkan suatu sistem yang dapat menciptakan tenaga kerja yang siap pakai dalam mengaplikasikan ilmunya di lapangan pekerjaan. Untuk mengaplikasikan ilmu yang sudah didapat selama mengikuti perkuliahan, mahasiswa diberi kesempatan untuk terjun secara langsung ke suatu perusahaan yang biasa disebut dengan magang industri.

#### **Produksi Massal (***Mass Product***)**

Proses produksi massal atau biasa disebut juga dengan proses produksi berlanjut/

*continue.* Untuk proses produksi ini biasanya sistem akan menyusun peralatan ataupun komponen secara berurutan sesuai dengan kegiatan produksi yang dilakukan [1][2]. Bahan yang ada di dalam proses ini juga sudah mengalami proses standarisasi sebelumnya. Kegiatan ini cocok untuk perusahaan yang memiliki permintaan atau demand tinggi. Solo Technopark tidak memiliki produk masal melainkan hanya memproduksi komponen komponen industri sesuai dengan pesanan pelanggan/ *customer* [3]*.*

#### *CNC Milling*

Mesin *CNC* yang digunakan yaitu *CNC Milling* 3 *axis* WELE CV 1060 dengan spesifikasi yang terdapat pada tabel berikut ini.

Tabel 1. Spesifikasi Mesin *CNC Milling* 

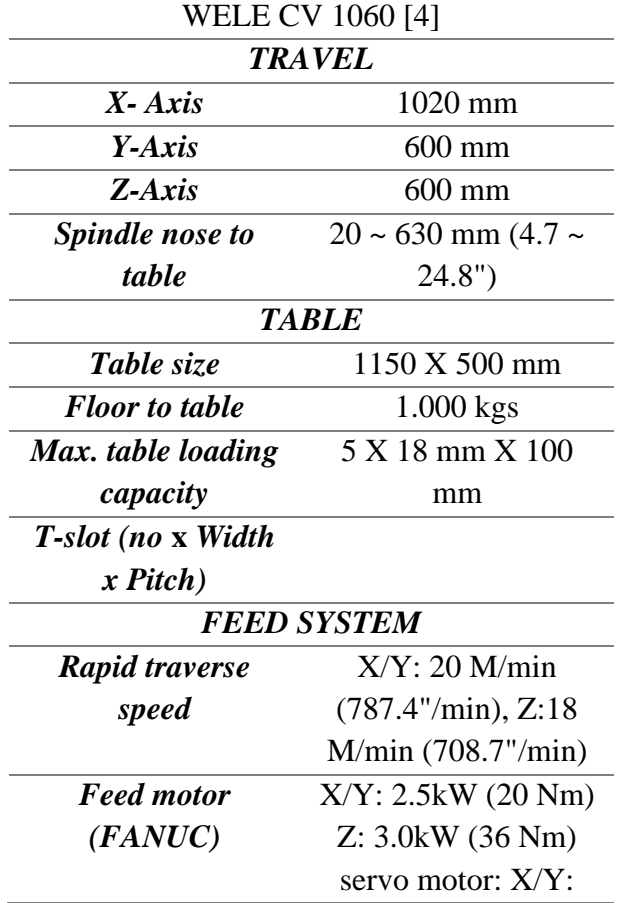

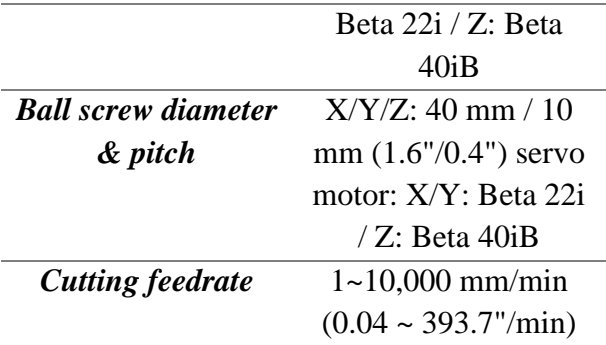

*Cutting speed* dalam proses pengefraisan adalah kemampuan pisau frais memotong benda kerja dengan kecepatan yang dihitung dari perkalian Panjang keliling dari diameter pisau frais dengan jumlah putaran dalam satu menit.

Faktor yang mempengaruhi *Cutting Speed*:

- 1) Kekerasan (*hardness*) [5]
	- Keras : *Cutting Speed* Lambat Lunak : *Cutting Speed* Cepat
- 2) Keuletan (*ductility*) [6] Ulet : *Cutting Speed* Lambat Getas : *Cutting Speed* Cepat
- 3) Tegangan tarik (*tensile strength*) [7][8] Tegangan Tarik Tinggi: *Cutting Speed* Lambat

Tegangan Tarik rendah: *Cutting Speed* Cepat

Untuk menentukan *cutting speed* tidak bisa hanya berdasarkan salah satu faktor saja dan tidak ada rumusan yang pasti dalam menentukan *cutting speed* karena setiap material mempunyai karakteristik yang berbeda. Dalam penentuan *cutting speed* kebanyakan dilakukan secara empiris saja. Faktor yang paling mendekati dalam penentuan *cutting speed* paling mudah dilihat dari tegangan tarik suatu material atau dengan melihat dua atau seluruh faktor di atas. Misalnya material yang lunak, ulet dan tegangan tarik tinggi mempunyai *cutting speed*  yang lebih tinggi dari pada material yang lebih

DOI: 10.35970/accurate.v4i02.2356 e-ISSN 2722**[-](https://ejournal.pnc.ac.id/index.php/accurate/manager/setup/)**5089 and p-ISSN: 2722**[-](https://ejournal.pnc.ac.id/index.php/accurate/manager/setup/)**4279

keras tetapi getas dan tegangan tariknya rendah [9].

# Tabel 2. *Cutting Speed* dari beberapa jenis material untuk alat potong *HSS*

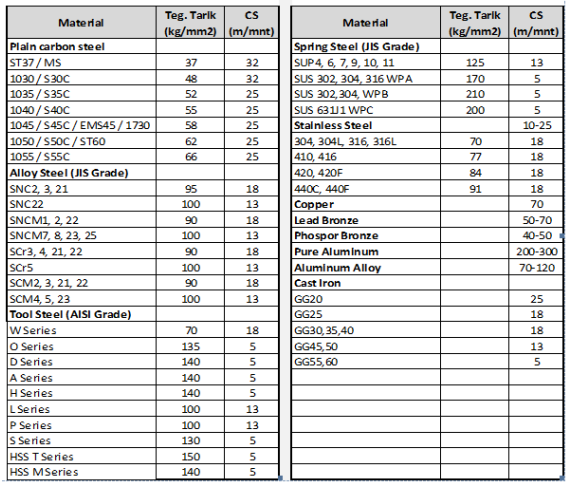

Dari *cutting speed* maka putaran mesin dapat diperoleh dari:

$$
n=\frac{1000\,CS}{\pi.D}
$$

Keterangan:

n = Putaran *spindle* (putaran/menit)

 $D =$ Diameter pisau frais (milimeter)

(1)

CS = Kecepatan *spindle* (meter/menit)

Dengan Catatan:

Untuk pisau frais dari *carbide Cutting Speed*  $= 2 \times CS$  *Cutter HSS.* 

Untuk *Twist Drill*, NC *drill Cutting Speed* = 0.5 x CS *Cutter HSS.*

Untuk *Countersink, Reamer Cutting Speed* = 0.25 x CS *Cutter HSS.*

Untuk *Boring head* disesuaikan dengan material alat potong.

*Feeding* dalam proses pengefraisan adalah jarak penyayatan dalam satu menit yang di hitung dari besarnya sayatan pergigi (sz atau fz) dikalikan dengan jumlah mata potong dan dikalikan putaran pisau frais dalam satu menit [10].

Dirumuskan:

$$
S = S_z \tcdot Z \tcdot n
$$
 (2)  
\nKeterangan:  
\n
$$
S = feeding (mm/menit)
$$
  
\n
$$
Sz = sayatan per gigi (mm/gigi)
$$
  
\n
$$
Z = jumlah gigi
$$
  
\n
$$
n = putaran pisau
$$
 frais

(putaran/menit)

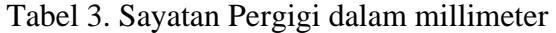

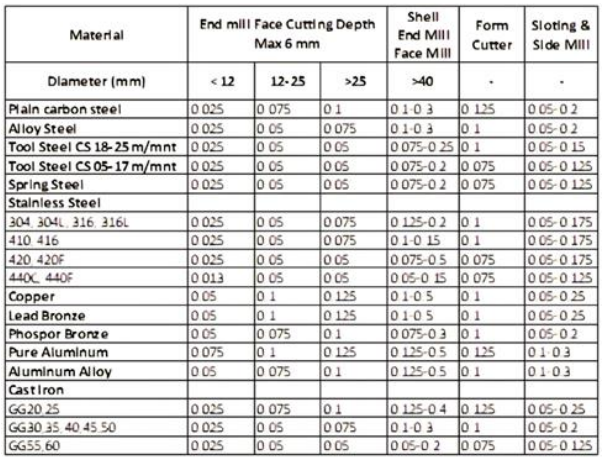

### *Autodesk Powermill* **2020**

*Powermill* 2020 memiliki segalanya yang kita butuhkan untuk mengerjakan proses permesinan yang paling rumit sekalipun. Pada *software Powermill* 2020 telah dilakukan penyempurnaan pada strategi roughing maupun strategi *finishing.* Dimana hasil penyempurnaan ini mampu didapatkan hasil pengerjaan yang lebih halus namun lebih cepat dibandingkan *software Powermill* versi sebelumnya. *Powermill* dapat mengambil gambar dari *software design* yang lain seperti IGES, STEP, Catia, UG, ProEngineer, Rhino, dan lain-lain dalam bentuk format IGES, VDA, STL. *Output* dari *Powermill* berupa simulasi permesinan, *G-Code*, dan waktu permesinan. Dengan tampilan *software* awal dapat dilihat pada Gambar 1. berikut.

DOI: 10.35970/accurate.v4i02.2356 e-ISSN 2722**[-](https://ejournal.pnc.ac.id/index.php/accurate/manager/setup/)**5089 and p-ISSN: 2722**[-](https://ejournal.pnc.ac.id/index.php/accurate/manager/setup/)**4279

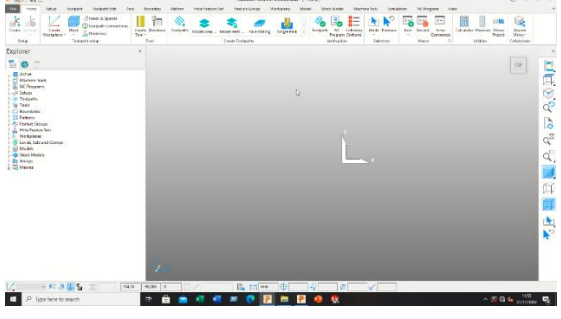

Gambar 1. Tampilan Awal *Powermill* 2020

# **2. Metodologi Penelitian**

Metode penyelesaian dalam proses produksi merupakan gabungan dari beberapa tahapan proses pengerjaan yang dilakukan terhadap material hingga menjadi produk jadi, dimulai dari persiapan APD, material, persiapan mesin, gambar kerja, dan beberapa proses pengerjaan. Pengerjaan-pengerjaan tersebut meliputi seperti proses pemotongan, proses *bending*, proses pengelasan, penggurdian, pembubutan, pengefraisan, dan proses *finishing* dengan tetap mengutamakan keselamatan kerja dan kualitas dari hasil produk yang dihhasilkan.

Pembuatan alur produksi juga penting dilakukan untuk memudahkan operator dalam melakukan perancanaan proses produksi agar seluruh rangkaian proses produksi menjadi terarah dan tertata sesuai dengan rencana yang telah dibuat. Alur produksi ini memuat tahapan-tahapan dari sebelum melakukan produksi hingga selesai.

Berikut ini merupakan sebuah alur produksi saat pembuatan *stand gripper* dari awal sampai akhir.

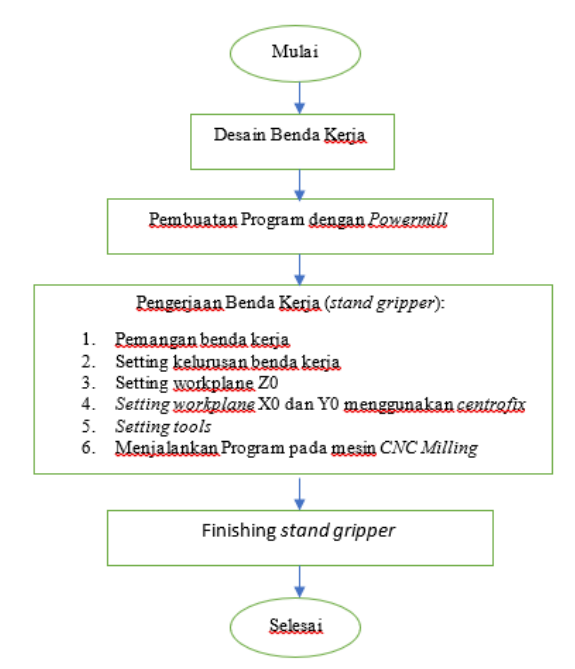

Gambar 2. Diagram alir proses produksi stand gripper dengan *CNC Milling* 3 *AXIS*

### **3. Hasil dan Pembahasan**

Tahapan proses Produksi *Stand Gripper* yang merupakan *part* yang digunakan untuk menjepit kertas adalah sebagai berikut.

1. Desain Benda Kerja

Desain dalam pengerjaan *Stand Gripper*  menggunakan *software Solidworks* 2020. *Stand Gripper* merupakan *part* yang digunakan untuk menjepit kertas.

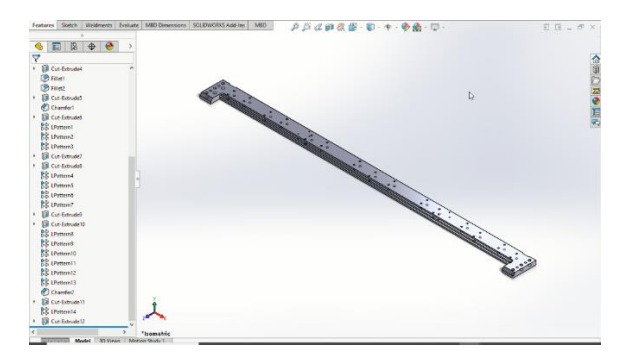

Gambar 3. Desain 3D *Stand Gripper*

DOI: 10.35970/accurate.v4i02.2356 e-ISSN 2722**[-](https://ejournal.pnc.ac.id/index.php/accurate/manager/setup/)**5089 and p-ISSN: 2722**[-](https://ejournal.pnc.ac.id/index.php/accurate/manager/setup/)**4279

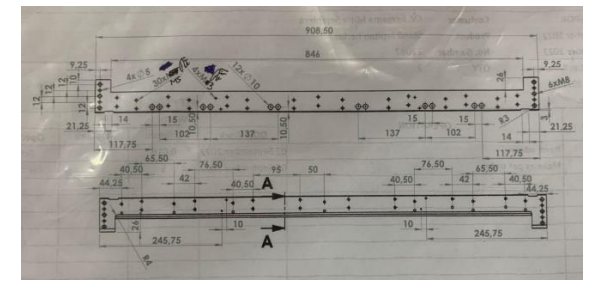

Gambar 4. Desain 2D *Stand Gripper*

2. Pembuatan Program dengan Powermill Pembuatan program *CNC* untuk benda 3D biasanya menggunakan *software CAM* (*Computer Aided Manufacturing*) dan *output* dari simulasi tersebut akan berbentuk NC *code*. *Software CAM* yang digunakan untuk pembuatan *Stand Gripper* ini yaitu *Powermill*, *Powermill* adalah *software* 3D *CAM* yang berjalan pada *Microsoft Windows* untuk pemrograman jalur alat untuk mesin pemakanan *CNC* (*Computer Numerical Control*) 2 hingga 5 sumbu yang dikembangkan oleh *Autodesk Inc*. *Software* ini digunakan dalam berbagai industri teknik untuk menentukan jalur perkakas yang optimal untuk mengurangi waktu dan biaya produksi serta mengurangi beban perkakas dan menghasilkan permukaan akhir yang halus. Sebelum menggunakan *powermill*, ekstensi *file* gambar yang dapat dibaca pada *Powermill* yaitu X\_T, jadi *file* gambar 3D dari *Solidworks* harus diubah terlebih dahulu menjadi bentuk X\_T, dengan cara *save as* lalu ubah ekstensi ke X\_T.

Pemrograman *Stand Gripper*:

1) *Import* Model

Langkah awal dalam memulai program adalah *import* terlebih dahulu gambar yang telah di desain dengan menggunakan solidworks ke powermill dengan format x.t. Ada 2 cara dalam melakukan import gambar dalam powermill:

a) Klik *file* – *import* – model – pilih *file* 

yang akan di *import*

b) Cari file yang akan di *import* di *file explorer* – klik tahan – *drag* ke *powermill* – *drop*

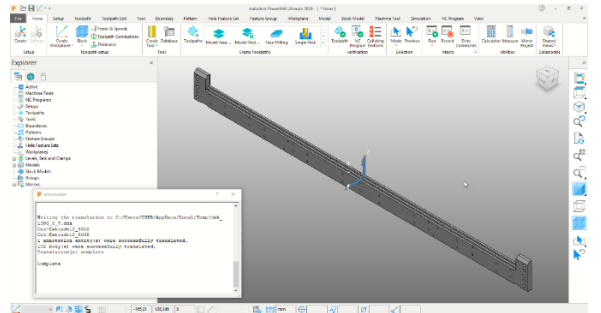

Gambar 5. *Import* Model *Stand Gripper*

*2) Setting Raw Material*

*Setting raw material* dalam *powermill* menggunakan menu *block* Dalam menu *block* kita bisa langsung klik *calculate* untuk membuat *raw* material dengan ukuran yang sesuai. Kita juga bisa memberikan *allowance* dalam material ini dengan menu *expansions*.

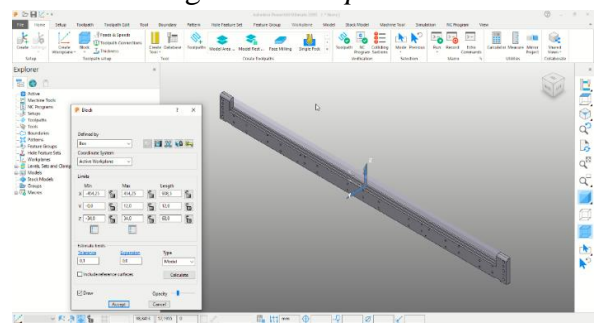

Gambar 6. *Setting Raw Material Stand Gripper*

3) *Setting Workplane*

Dalam *setting workplane* kita memakai *workplane* berdasarkan *block*. Klik bagian *block* yang akan diberi *workplane*.

DOI: 10.35970/accurate.v4i02.2356 e-ISSN 2722**[-](https://ejournal.pnc.ac.id/index.php/accurate/manager/setup/)**5089 and p-ISSN: 2722**[-](https://ejournal.pnc.ac.id/index.php/accurate/manager/setup/)**4279

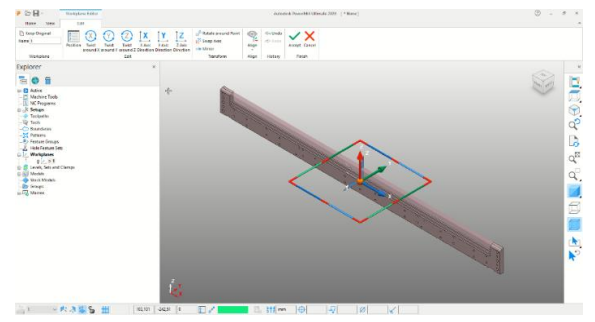

Gambar 7. *Setting Workplane Stand Gripper 4) Setting Tool*

Dalam pembuatan program kita memerlukan *tools*. Kita tentukan terlebih dahulu *tools* apa saja yang akan digunakan dalam proses ini. Berikut beberapa *tools* yang digunakan dalam pembuatan *Stand Gripper*:

- a) Tip diameter 25 mm dengan Radius 0,5
- b) *Endmill flat* diameter 6 mm
- c) NC *Drill* diameter 10 mm
- d) *Twist Drill* diameter 6,8 mm
- e) *Twist Drill* diameter 5 mm
- f) *Twist Drill* diameter 4,2 mm
- g) *Twist Drill* diameter 2,5 mm
- h) *Twist Drill* diameter 5,2 mm
- i) *Twist Drill* diameter 3,3 mm
- j) *Chamfer Mill* diameter 10 mm
- k) *Endmill Flat* diameter 12 mm

| 96<br>. .                  |  |               |
|----------------------------|--|---------------|
| $\overline{+}$<br><b>1</b> |  | TIPØ25R0.5    |
| $+$ …                      |  | EMØ6          |
| $+$ …                      |  | <b>NCØ10</b>  |
| ∓]…                        |  | TDØ6.8        |
| ∓]…                        |  | TDØ5          |
| ∓]…                        |  | <b>TDØ4.2</b> |
| ∓]…                        |  | <b>TDØ2.5</b> |
| $+$ …                      |  | TDØ5.2        |
| $+$ …                      |  | TDØ3.3        |
| ∓]…                        |  | CHMØ10        |
| ∓]…                        |  | > EMØ12R0     |
|                            |  |               |

Gambar 8. Menu *Setting Tool*

*5) Setting Toolpath*

*Setting Toolpath* adalah program yang akan dijalankan dalam mesin cnc. Beberapa toolpath yang digunakan dalam pembuatan program *Stand Gripper*:

a) *Curve* 2D

Dalam *toolpath curve* 2D *tool* akan berjalan sesuai dengan garis yang telah dibuat. Dalam *toolpath* ini hanya bisa memakai bidang 2D saja.

- b) *Offset flat finishing Toolpath* ini berfungsi untuk mengerjakan *finishing* permukaan bidang yang rata.
- c) *Drilling*

*Toolpath* ini berfungsi untuk mengerjakan pengeboran pada benda kerja.

- d) *Constant Z Finishing Constant Z finishing* adalah *toolpath* yang digunakan dalam pengerjaan *finishing* dinding dan pembuatan lubang.
- e) *Model Area Clearance*

*Toolpath* ini bekerja untuk mengerjakan bidang dengan luasan besar

seperti slot, *facing.*

f) *Chamfer Mill*

*Toolpath chamfer mill* digunakan dalam membuat sisi *chamfer* dalam bidang benda sehingga benda tidak lancip dan terlihat lebih elegan.

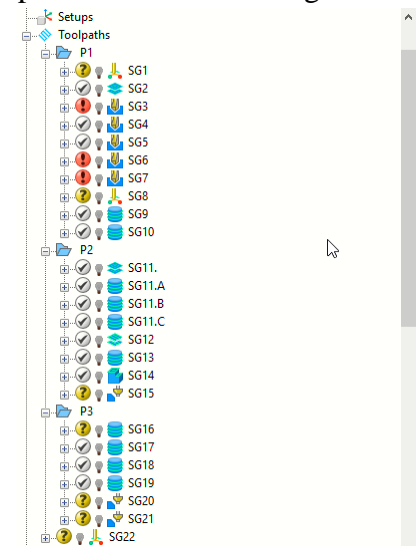

Gambar 9. *Setting Toolpath Stand Gripper*

### DOI: 10.35970/accurate.v4i02.2356 e-ISSN 2722**[-](https://ejournal.pnc.ac.id/index.php/accurate/manager/setup/)**5089 and p-ISSN: 2722**[-](https://ejournal.pnc.ac.id/index.php/accurate/manager/setup/)**4279

6) Simulasi Program

Setelah selesai semua program NC nya kita simulasikan agar terlihat apakah ada kesalahan dalam pembuatan *toolpath*, *workplane*, dll

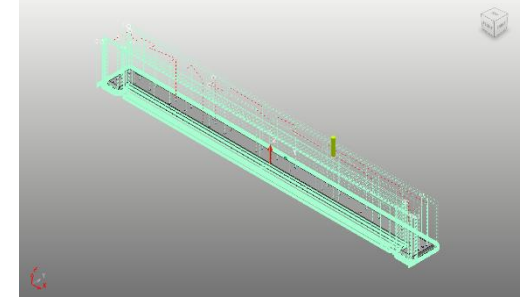

Gambar 10. Simulasi Program *Stand Gripper*

- 3. Proses Pengerjaan Benda Kerja
	- 1. Pemasangan Benda Kerja
		- 1) Letakan benda kerja diatas permukaan meja mesin. Pastikan permukaan benda kerja dan meja mesin nya dalam keadaan bersih dari sisa bram/kotoran.

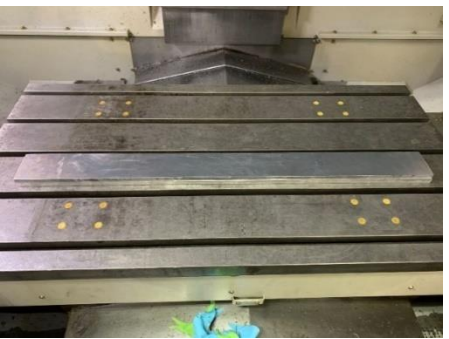

Gambar 11. Pemasangan Benda Kerja

2) Pasangkan klem dengan posisi seperti pada gambar di bawah. Pemasangan klem jangan terlalu kencang karena akibatnya benda bisa rusak, dan juga belum dilakukan *setting* kelurusan benda kerja.

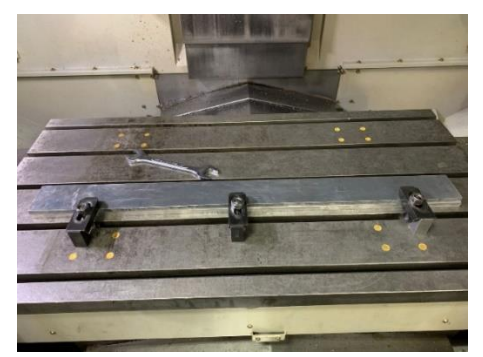

Gambar 12. Pemasangan Klem pada Benda Kerja

- 2. *Setting* Kelurusan Benda Kerja
	- 1) Pasangkan dudukan dial pada *spindle* utama mesin.
	- 2) Posisikan ujung dial pada sisi benda kerja, dengan cara: mode *select handle* – gerakan *spindle* – sampai ujungnya pada posisi yang dituju dan jarum indikator nya pada angka tertentu misalnya angka 20.
	- 3) Gerakan *spindle* nya pada garis koordinat X, untuk mengecek apakah benda kerja tersebut dipasang dalam keadaan lurus.
	- 4) Jika angka jarum indikatornya pada posisi kanan dan kirinya belum sama, maka lakukan *setting* kelurusannya dengan cara melonggarkan salah satu klem nya kemudian geser secara perlahan benda kerja nya ke arah kanan ataupun kiri hingga angka jarum indikatornya sama.

DOI: 10.35970/accurate.v4i02.2356 e-ISSN 2722**[-](https://ejournal.pnc.ac.id/index.php/accurate/manager/setup/)**5089 and p-ISSN: 2722**[-](https://ejournal.pnc.ac.id/index.php/accurate/manager/setup/)**4279

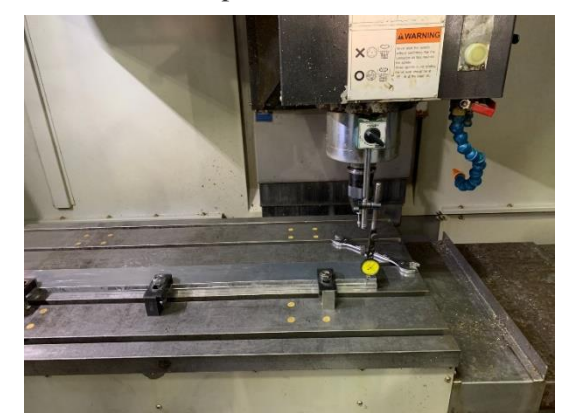

Gambar 13. *Setting* Kelurusan Benda Kerja

3. *Setting workplane* Z0

Karena pada proses pengerjaan kali ini titik Z0 nya pada meja, maka pada monitor: klik *Coord* – mode *MDI* – Ketik angka koordinat Z nya yaitu 0,1 - *Input* pada G54 koordinat Z.

- 4. *Setting workplane* X0 dan Y0 menggunakan *centrofix*
	- 1) Pasang *centrofix* pada *spindle* T0. Dengan kecepatan *spindle* 500 rpm. Cara mengatur kecepatan *spindle*: Mode MDI – Klik Edit pada monitor– tulis program S500M3; - Cycle start
	- 2) Arahkan *centrofix* ke koordinat X+ benda kerja, pastikan setelah menyentuh benda kerja putaran *centrofix* stabil kemudian *handle* digeser sedikit.
	- 3) Pada monitor klik *cnc set* pilih *input* untuk reset 0 – pilih *setup* pada panel – klik W *meas* – *Widht meas* – *coord* 54 – *skippos take-in*.
	- 4) Lakukan ulang langkah ke 2 untuk koordinat X-.
	- 5) Lakukan ulang juga langka ke 2 dan ke 3 untuk koordinat Y+ dan Y-.
	- 6) Klik *coord write* klik y (*yes*)
	- 7) Kembalikan posisi *spindle* ke posisi

semula, dengan cara tekan reset – mode *zero return* – Pilih Z+

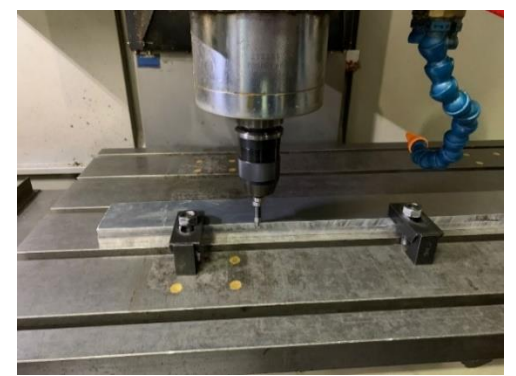

Gambar 14. *Setting workplane* X0 dan Y0 menggunakan *centrofix*

- 5. *Setting Tools*
	- a) Memasang dan melepas *tool* dari *spindle* utama
		- 1) Mode *handle* tekan *door open* – lepas pengunci *safety* di pintu.
		- 2) Setting mode *ON* Program *protect ON* – Tekan manual *release tool*.
		- 3) Cara memasang *tool*: tekan dan tahan tombol di atas *spindle* – masukan ke *spindle* – terakhir lepas tombol tersebut.
		- 4) Cara melepas tool: tekan dan tahan tombol di atas spindle – pegang arbor toolnya - terakhir lepas tombol tersebut.
	- b) Mengganti tool dari magasin mesin Mode *MDI* – klik program – Tulis *tool* yang dituju misalnya T1M6; – *Insert – Cycle start*.
	- c) *Setting* ketinggian *tool* dengan alat *Zero Setter*
		- 1) Letakan alat *Zero setter* di atas meja mesin
		- 2) Mode *handle* gerakan *tool* ke permukaan atas alat *Zero setter* tersebut – sampai angka 0 pada dial nya

DOI: 10.35970/accurate.v4i02.2356 e-ISSN 2722**[-](https://ejournal.pnc.ac.id/index.php/accurate/manager/setup/)**5089 and p-ISSN: 2722**[-](https://ejournal.pnc.ac.id/index.php/accurate/manager/setup/)**4279

- 3) Tekan *set up* klik T *meas* pilih *spindle* pada nomornya – klik *offset write* – Y (*yes*).
- 4) Kembali ke posisi semula: mode *zero return* – klik (Z+)

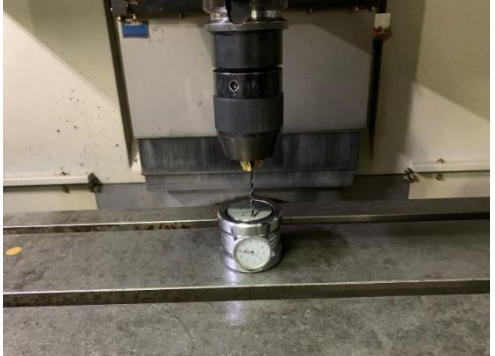

Gambar 15. *Setting* ketinggian *tool* dengan alat *Zero Setter*

- 6. Menjalankan Program Berikut cara menjalakan program di mesin *CNC Milling*:
	- 1) Program yang telah ada dimasukan *memory card*, kemudian masukan di soket letak *memory card* pada mesinnya.
	- 2) Mode *Auto search memory card* – pilih program yang dituju – *Input*. Ada beberapa hal yang perlu diperhatikan sebelum menjalakan suatu program pada mesin *CNC Milling*, antara lain:
	- 1) Mengecek ulang apakah program yang dibuat sudah benar. Caranya setelah program di *input* – klik *edit*, yang perlu di cek yaitu *tool* yang akan digunakan sudah benar.
	- 2) Pastikan *Cutting feedrate* terlebih dahulu 0% dengan alasan menghindari kemungkinan programnya salah. Kemudian perbesar persentasenya secara perlahan dan memperhatikan gerakan tool mendekati benda kerja, jika program yang berjalan sesuai

dengan yang dibuat pada *powermill* maka persentase *Cutting feedrate* 100%.

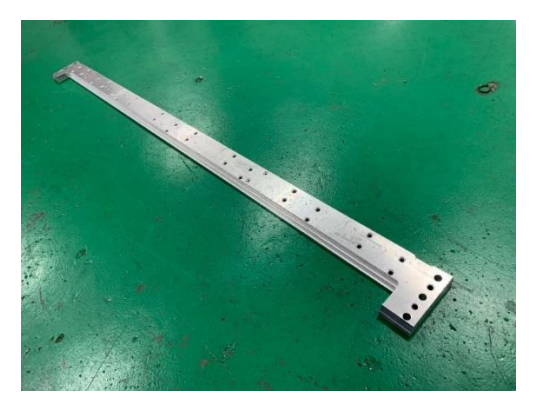

Gambar 16. Hasil Akhir *part Stand Gripper*

## **4. Kesimpulan**

Magang industri merupakan kegiatan yang dilakukan untuk mengimplementasikan teori yang didapat di perkuliahan yang kemudian diterapkan pada dunia industri. Dengan adanya magang industri, mahasiswa bisa memperoleh lebih banyak pengalaman untuk terjun langsung ke lapangan dan mengetahui seluk beluk bagaimana kondisi dunia kerja secara nyata. Selain itu, ada banyak kesempatan untuk mengetahui banyak hal yang belum pernah dipelajari sebelumnya di dunia perkuliahan. Dari kegiatan magang industri yang dilakukan di Solo Technopark, dapat disimpulkan bahwa:

- 1) *Stand Gripper* adalah suatu bagian part yang berfungsi sebagai penjepit kertas.
- 2) Tahapan dalam proses pembuatan *Stand Gripper* yaitu proses desain produk, pembuatan program, *setting* benda kerja, dan proses eksekusi benda kerja
- 3) Hal-hal yang harus dilakukan sebelum pengerjaan adalah *setting* kelurusan benda kerja, *setting* titik nol X Y Z benda kerja, *setting tools* dengan *zero setter*.

DOI: 10.35970/accurate.v4i02.2356 e-ISSN 2722**[-](https://ejournal.pnc.ac.id/index.php/accurate/manager/setup/)**5089 and p-ISSN: 2722**[-](https://ejournal.pnc.ac.id/index.php/accurate/manager/setup/)**4279

- 4) Permasalahan yang terjadi adalah proses pencekaman material yang sangat sedikit dikarenakan ukuran material awal yang memiliki selisih sangat sedikit dengan ukuran benda kerja jadi.
- 5) Solusi dari permasalahan ini adalah memastikan pencekaman yang kuat dan diberi bantuan *parallel block* agar material tidak bergerak saat proses eksekusi benda kerja.

# **Daftar Pustaka**

- [1] L. Radder and L. Louw, "Mass customization and mass production," *TQM Mag.*, vol. 11, no. 1, pp. 35–40, 1999, doi: 10.1108/09544789910246615.
- [2] W. B. Goldsworthy, "Continuous Manufacturing Processes," in *Handbook of Composites*, Boston, MA: Springer US, 1982, pp. 479–490. doi: 10.1007/978-1-4615-7139-1\_17.
- [3] Solo Technopark, "Menuju kawasan Solo Technopark yang inovatif dan berdaya saing internasional," *Solo Technopark*, 2022. https://solotechnopark.id/
- [4] H. Abizar, M. Fawaid, S. Nurhaji, and A. R. Pambudi, "Efektivitas pembelajaran praktik CNC menggunakan swansoft simulator pada keaktofan belajar siswa," *Taman Vokasi*, vol. 8, no. 1, p. 36, 2020, doi: 10.30738/jtv.v8i1.7619.
- [5] A. Abouzaid and O. Aly, "Effect of The Cutting Speed on Hardness and Microstructure of Copper Using Plasm Arc Machining (PAM)," *Int. Des. J.*, vol. 15, no. 1, pp. 21–31, 2025, doi: 10.21608/idj.2023.226245.1087.
- [6] A. Akdemir, Ş. Yazman, H. Saglam, and M. Uyaner, "The Effects of Cutting Speed and Depth of Cut on Machinability Characteristics of

Austempered Ductile Iron," *J. Manuf. Sci. Eng.*, vol. 134, no. 2, Apr. 2012, doi: 10.1115/1.4005805.

- [7] A. Gómez-Parra, F. J. Puerta, E. I. Rosales, J. M. González-Madrigal, and M. Marcos, "Study of the Influence of Cutting Parameters on the Ultimate Tensile Strength (UTS) of UNS A92024 Alloy Dry Turned Bars," *Procedia Eng.*, vol. 63, pp. 796–803, 2013, doi: 10.1016/j.proeng.2013.08.250.
- [8] O. Andy and A. Nurharyanto, "Jurnal Inovator Pengaruh Persentase Power dan Kecepatan Potong Terhadap Nilai Tegangan Tarik Pada Proses Pemotongan dengan Laser Cutting," vol. 6, no. 2, pp. 70–74, 2023.
- [9] F. N. Firdaus and N. A. Susanti, "Pengaruh Kecepatan Putar Dan Penyayatan Endmill Cutter Type Hss Terhadap Tingkat Kekasaran Alumunium Pada Mesin Cnc," *J. Pembelajaran dan Tek. Mesin*, vol. 10, no. 2, pp. 103–110, 2021.
- [10] I. Irawan, "Pengaruh Teknik Penyayatan Pahat Milling Pada Cnc Milling 3 Axis Terhadap Tingkat Kekasaran Permukaan Benda Berkontur," *J. Tek. Mesin*, vol. 5, no. 2, p. 45, 2016, doi: 10.22441/jtm.v5i2.714.